## **Table of Contents**

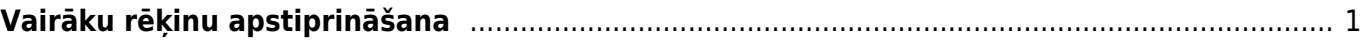

<span id="page-2-0"></span>Lai vienlaicīgi apstiprinātu vairākus rēķinus, atskaitē Rēķinu žurnāls pie Apstiprināts noteikti jānorāda izvēles iespēja Neapstiprināts. Atskaitē arī jānorāda periods, kurā ietilpst izrakstīto rēķinu datums. Ja nepieciešams, jānorāda arī citi kritēriji.

Pēc tam jānospiež poga ATSKAITE vai arī taustiņu kombinācija Shift Enter.

Tad tiks parādīts neapstiprināto rēķinu saraksts. Jāpārliecinās, vai sarakstā nav rēķini, kuri nav jāapstiprina. Ja jāapstiprina visi sarakstā redzamie rēķini, tad jānospiež poga APSTIPRINĀT RĒĶINUS.

From: <https://wiki.directo.ee/> - **Directo Help**

Permanent link: **[https://wiki.directo.ee/lv/mr\\_aru\\_arved?rev=1549024864](https://wiki.directo.ee/lv/mr_aru_arved?rev=1549024864)**

Last update: **2019/02/01 14:41**